## **TERMINOEN BILAKETA**

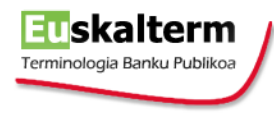

- 1. Hautatu menuan BILAKETA aukera.
- 2. Sartu bilaketa egiteko beharrezkoak diren kontsulta-irizpideak. Bilaketa arrunta eta bilaketa aurreratua dituzu eskura.

## **Bilaketa arrunta**

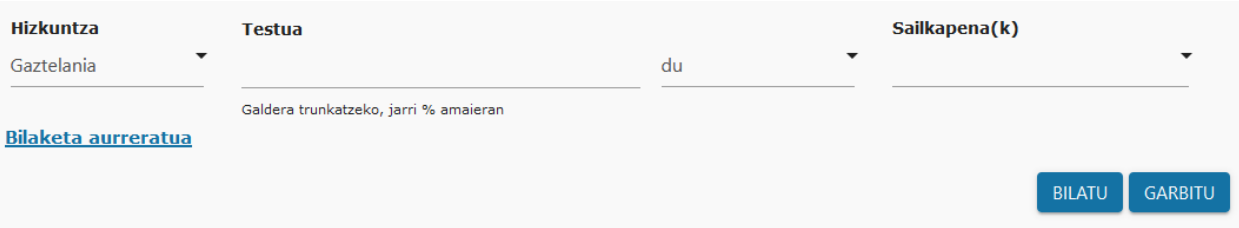

Bilaketa iragazteko honako aukerak dituzu eskura:

- Hizkuntza: bilatzeko idatziko duzun hitzaren hizkuntza. "Guztiak" aukera hautatuz gero, hizkuntza guztietan bilatuko du batera.
- Testua: terminoa bilatzeko testua.
	- o Normalean, preposizioak, artikuluak, etab. ez dira idazten. Adibidez: "sistema operativo de disco" terminoari dagokion fitxa aurkitzeko, nahikoa da "sistema operativo", "disco", "sistema" edo "disco operativo" jartzea. Hitzen hurrenkerak ez du garrantzirik. Hitza(k) maiuskulaz edo minuskulaz idatz daite(z)ke, eta azentuekin nahiz gabe.
	- o "%" komodina erabil daiteke karaktere bat edo gehiago ordezkatzeko: "uso% resi%" idatziz gero, "usos residuales" eta" uso residencial" "aurkituko ditu, adibidez; eta %ividad idatziz gero, "actividad" eta "creatividad" aurkituko ditu, adibidez.
	- o Laukian testua idatzi ahala proposamenak agertuko dira, datu-bankuan dagoena erakutsiz: horrela, "uso" idazten bada, "uso", "abuso" edo "fusoespirilar" hitzak dituzten terminoak agertuko dira laukiko zerrendan.
- Non bilatu: bilatzen den testua non kokatzen den adierazteko aukerak zehazten ditu.

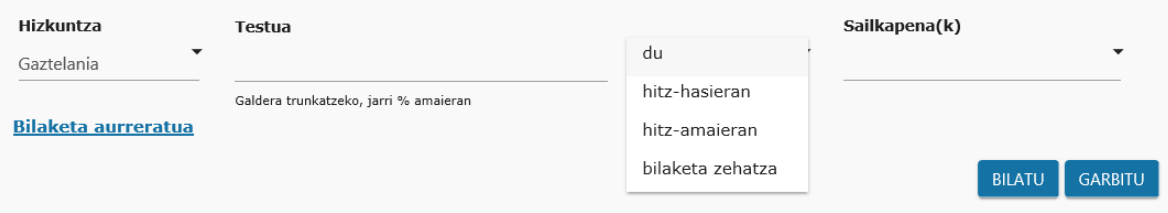

Adibide gisa, laukian "uso" idatziz, hauxe egingo du aukera bakoitzak:

- o hitz-hasieran ("uso" eta "usos" hitzak aurkituko ditu)
- o hitz-amaieran ("uso" eta "abuso" aurkituko ditu)
- o bilaketa zehatza ("uso" hitza duten terminoak bilatuko ditu)
- o du ("uso" letrak dituzten terminoak aurkituko ditu)

 Sailkapena(k): Bilaketa zein jakintza-arlotan egin nahi duzun zehatz dezakezu. Arlo bat baino gehiago hauta daitezke. Besterik adierazi ezean, guztietan egingo du bilaketa.

## **Bilaketa aurreratua**

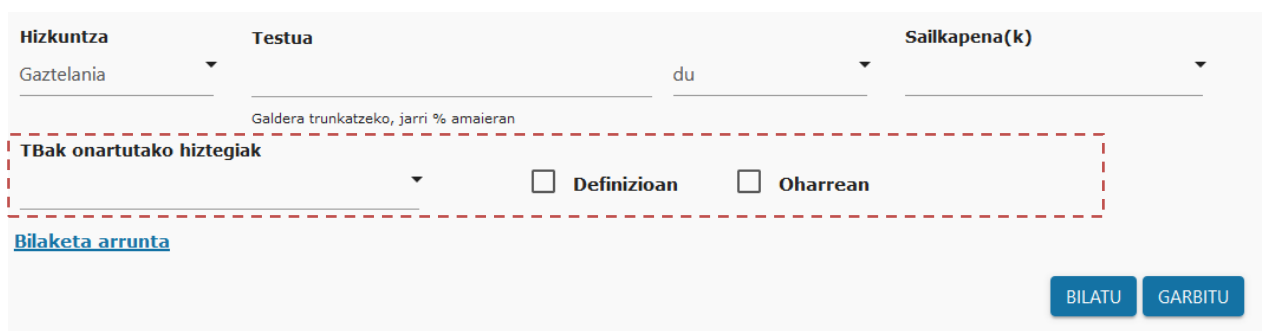

Bilaketa aurreratua egiteko bestelako aukera gehigarri batzuk eskaintzen dira:

- TBak onartutako hiztegiak: soilik Terminologia Batzordeak onartutako hiztegietan egingo da bilaketa. Batzordeak onartutako guztiak hauta daitezke, edo hiztegi jakin batzuk banan-banan.
- Definizioan: terminoen definizioetan testua bilatzeko aukera eskaintzen du
- Oharrean: terminoen oharretan testua bilatzeko aukera eskaintzen du

botoia sakatuta, hautatutako bilaketa-irizpide guztiak ezabatuko dira.

3. BILATU botoia edo "Sartu" tekla sakatuta, hautatutako irizpideen araberako bilaketa egingo da. Ondoren, aurkitutako terminoen zerrenda bistaratuko da.

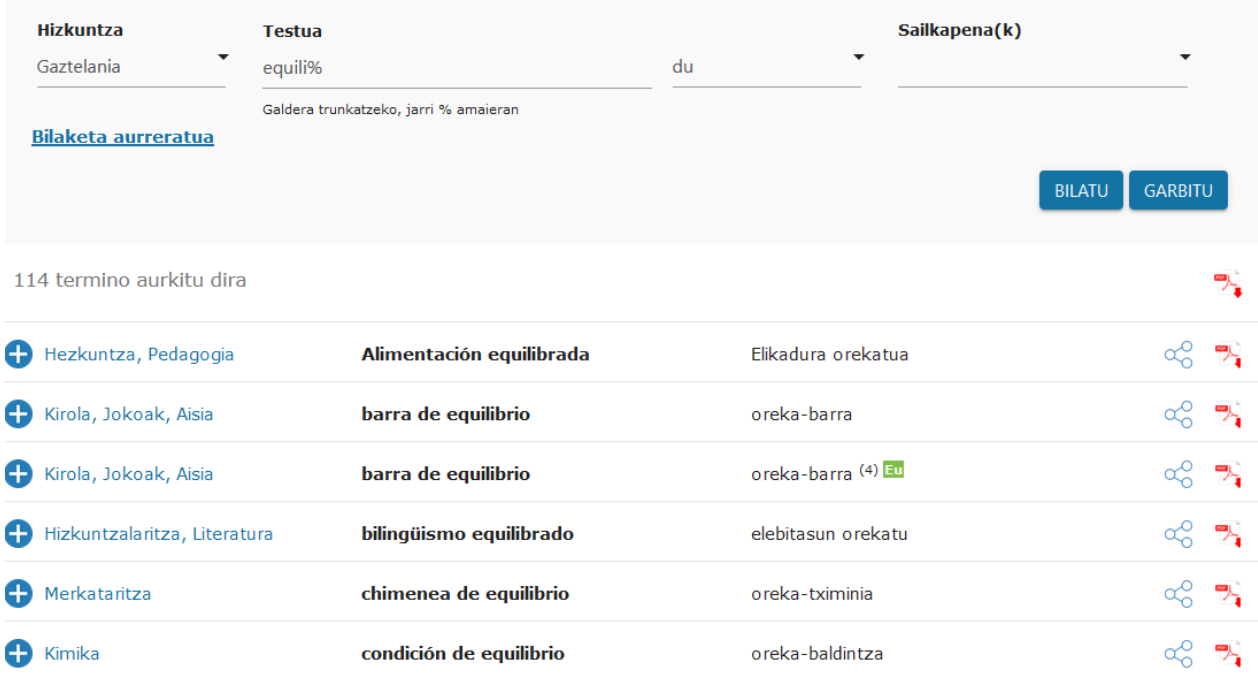

Zerrenda horren PDFa deskarga daiteke **ikonoan klik eginez. Zerrendako fitxa bat ireki, eta bertan** eskainiko da informazio terminologikoa. Informazioa sare sozialetan partekatzeko ikonoa eskaintzen da eskuinean, baita PDFa sortzekoa ere.

## **TERMINOLOGIA BATZORDEAK ONARTUTAKO PONDERAZIO-MARKAK**

- Baztertu beharreko terminoa (Terminologia Batzordeak onartzen ez duena)
- Termino onartua (baina ez lehenetsia, beste bat gomendatzen delako)
- Termino behin-behinean normalizatua/gomendatua (Terminologia Batzordearen onespenaren zain)
- Termino normalizatua/gomendatua